### (CA (قدصملا عجرملا نم ةعقوم ةداهش ءاشنإ لقنلا ةقبط نامأل CVP تاءاعدتسإ مداخ يف (TLS) ل SIP  $\overline{\phantom{0}}$

# تايوتحملا

<u>ةمدقملا</u> <u>ةيساسألا تابلطتملا</u> تابلطتم<u>ل</u>ا ةمدختسمل تانوكمل ان يوكت ةحصلا نم ققحتلا اهحالصإو ءاطخألا فاشكتسا ةلص تاذ تامولعم

# ةمدقملا

Portal Voice Customer تالاصتإ مداخل ةعقوملا CA ةداهش ءاشنإ ةيفيك دنتسملا اذه حضوي ءدب ةسلج 11.6، ةغيص CVP نم .CVP ل لاصتالا مداخ ةداهش نم ققحتلا ةيفيكو (CVP( .لاصتإ تدناس TLS) SIP (لوكوتورب

### ةيساسألا تابلطتملا

### تابلطتملا

:ةيلاتلا عيضاوملاب ةفرعم كيدل نوكت نأب Cisco يصوت

- $\cdot$  CVP
- $\cdot$  SIP

### ةمدختسملا تانوكملا

11.6. CVP ىلإ دنتسملا اذه يف ةدراولا تامولعملا دنتست

.ةصاخ ةيلمعم ةئيب يف ةدوجوملI ةزهجألI نم دنتسملI اذه يف ةدراولI تامولعملI ءاشنإ مت تناك اذإ .(يضارتفا) حوسمم نيوكتب دنتسملI اذه يف ةمدختسُملI ةزهجألI عيمج تأدب .رمأ يأل لمتحملا ريثأتلل كمهف نم دكأتف ،ليغشتلا ديق كتكبش

### نېوكتلI

.حيتافملا نزخمل رورم ةملك نع ثحبلا 1. ةوطخلا

.هذه رورملا ةملك ىلع روثعلل CVP تاملاكم مداخ يف c:\Cisco\CVP\conf\security.properties. ىلإ لقتنا

.حيتافملا نزخم ليغشت دنع ةبولطم نوكت يتلاو ،حيتافملا نزخم رورم ةملك ىلع فلملا اذه يوتحي

.ةرم لك يف حيتافملا نزخم رورم ةملك ةميق للخدإ بنجتل تقؤم ريغتم ءاشنإب مق .2 ةوطخلا

### :رمألا اذه لغشو c:\Cisco\CVP\conf\security يلإ لقتنا

**set kt=c:\Cisco\CVP\jre\bin\keytool.exe -storepass 592(!aT@Hbt{[c)b7n6{mj6J[0P4C~X24!zv~5(@2\*12Dm97** - StoreType JCEKS -KeyStore .keystore

.كب ةصاخ رورم ةملكب StorePass لادبتسإ بجي :ةظحالم

.ةدوجوملا تاملاكملا مداخ تانايب ةلازإب مق .ةثلاثالا ةوطخلا

رمألا اذه ليغشتب مق .ةدوجوملI ةداهشلI ىلع روثعلل c:\Cisco\CVP\conf\security ىلإ لقتنا :ةداهشلا فذحل

**kt -delete -alias callserver\_certificate**

:CVP مداخ يف تاداهشلا عيمج نم ققحتلل رمألا اذه مادختسإ نكمي ،ةداهشلا فذح دعب

**kt -**

:رمأل| اذه ليءثشتب مق ،ل|صت|ل| مداخ ةداهش فذح مت اذإ ام ديكأتلو

**kt -list | FindSTR CallServer**

.تب 2048 حيتافم جوز مدختست نأ بجي .حيتافملا جوز ءاشنإب مق .4 ةوطخلا

:<sub>د</sub>مأل اذه لغشو **c:\Cisco\CVP\conf\security** ىلإ لقتنا

**kt -genkeypair -alias callserver\_certificate -v -keysize 2048 -keyalg rsa**

:تامولعملا هذه بلطي هنإف ،رمألا اذه ليغشتب موقت امدنع

.ةلئاعلا مساو لوأ مساك مداخلل فيضملا مسا مادختسإ بجي **:ةظحالم** 

#### **[ ]: col115cvpcall02**

[ ]: TAC

[ ]: Cisco

 $[ ]$ :

[ ]:

 [ ]: CN=col115cvpcall02 ou=tac o=cisco l= st=nsw c=au  $[]$ :

.(CSR) ديدجل| ةداهشل| عيقوت بلط ءاشن| .5 ةوطخل|

:رمأل اذه لغشو **c:\Cisco\CVP\conf\security** يلإ لقتنا

**kt -certreq -alias callserver\_certificate -file callServer.csr**

.ةيجراخ ةهج وأ ي لخادل CA ةطساوب CSR ىلع عي قوت لاب مق .6 ةوطخل ا

:اذه CSR فلم ىلع روثعلل **c:\Cisco\CVP\conf\security** ىل| لقتنا

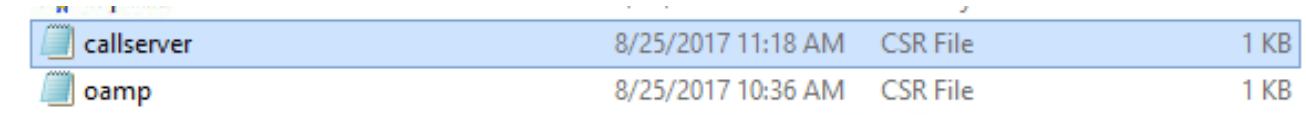

.رذجلا قدصملا عجرملا تيبثتب مق 7. ةوطخلا

#### متي خسن نيصيخرت ىلإ **c:\Cisco\CVP\conf\security**.

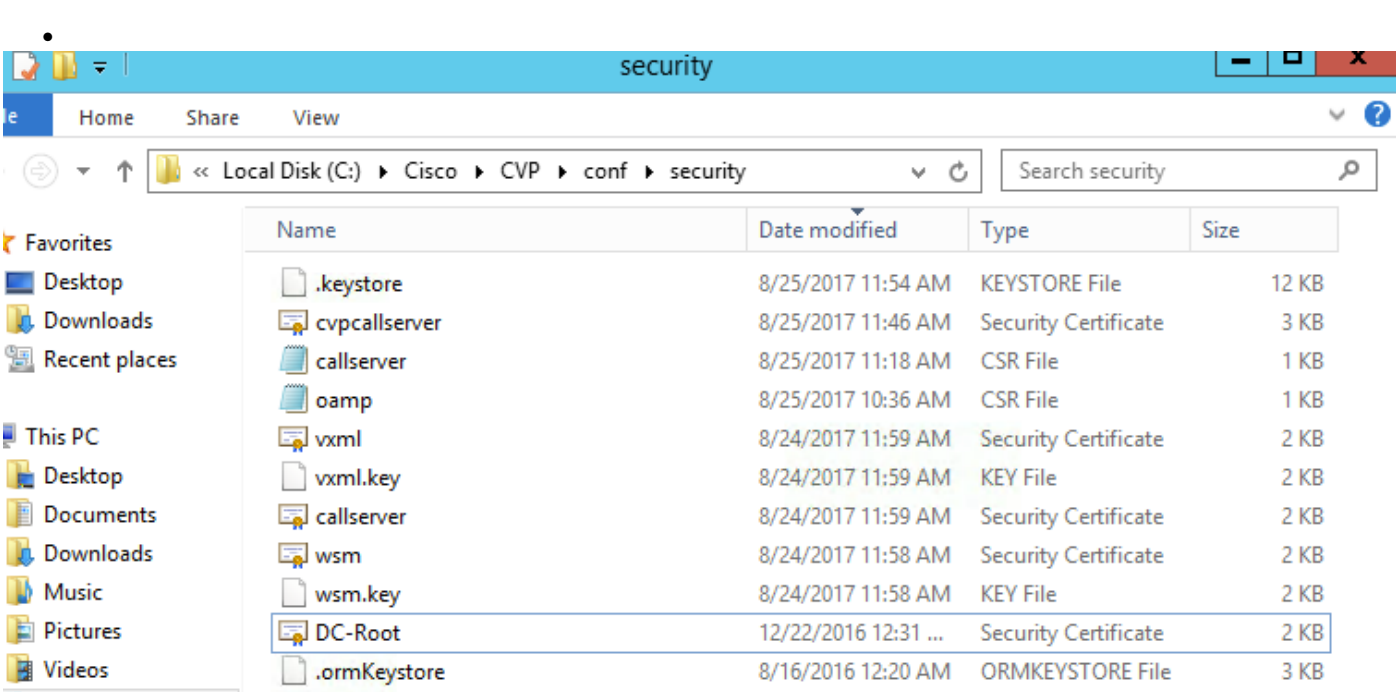

### :رمأ اذه لغش

●

#### **٪kt٪ -import -v -trustAcerts -alias root -file dc-root.cer**

.cer.Root-DC وه رذجلا قدصملا عجرملا ،ربتخملا اذه يف

.CA ةطساوب اهعيقوت مت يتلا لاصتالا مداخ ةداهش تيبثت 8. ةوطخلا

لقتنا ىلإ **c:\Cisco\CVP\conf\security**

:رمأ اذه لغش

:

**٪kt٪ -import -v -trustAcerts -alias callserver\_certificate -file cvpcallserver.cer** .cer.cvpcallServer يه لاصتالا مداخ ةداهش ،ربتخملا اذه يف

ةديدجلا ةتبثملا ةداهشلا نم ققحتلا 9. ةوطخلا

**C:\Cisco\CVP\conf\security>**

**kt -list -v -alias callserver\_certificate Alias name:callserver\_certificate**

.callServer\_certificate مادختسإ بجي .ةتباث ماظن ةميق وه راعتسملا مسالا مس : ة**ظحالم** 

### :لاثم

2017 سطسغأ/بآ 25 :ءاشنإلا خيرات

PrivateKeyEntry :لاخدإلا عون

2 :تاداهشلا ةلسلس لوط

:[1]ةداهشلا

كلاملا: CN=col115cvpcall02، OU=TAC، O=Cisco، L=Sydney، ST=NSW، C=AU

ردصملا: cn=col115-col115-ca، dc=col115، dc=org، dc=au

مقرلا يلسلستلا: 610000000e78c717ba3dd3dc2400000000e

2018 AEST 2011:42:43 سطسغأ 25 يف SAT :ىتح 2017 EST 11:32:43 25 سطسغأ FRI :نم اءدب ةحلاص

:ةداهشلل عباصألا تامصب

هذه مدختست .لاصتالا مداخل ةعقوملا CA ةداهش تيبثت مت ،تاوطخلا هذه ةفاك لامكإ دعب .SIP ل TLS لاصتا سيسأت دنع ةداهشلا

## ةحصلا نم ققحتلا

:طقف مداخلا تاداهش ءاعدتسإ وأ تاداهشلا عيمج درسل نيرمألا نيذه مادختسإ نكمي

**kt -**

**kt -list | FindSTR CallServer**

:ةداهش لا ليصص افت ضرعل رمألI اذه مادختس| نكمي

certificate\_callserver :راعتسملا مسالا

**kt -list -v -alias callserver\_certificate :callserver\_certificate**

# اهحالصإو ءاطخألا فاشكتسا

.نيوكتال اذهل اهحالصإو ءاطخألا فاشكتسال ةددحم تامولءم أيلاح رفوتت ال

# ةلص تاذ تامولعم

[ليلد نيوكتلا ل Cisco Unified Customer Voice Portal، رادصإلا 11.6\)1\(](/content/en/us/td/docs/voice_ip_comm/cust_contact/contact_center/customer_voice_portal/cvp11_6/configuration/guide/ccvp_b_configuration-guide-for-cisco-unified.html)

<u> Cisco Systems - تادنتسملاو ينقتلا معدل</u>

ةمجرتلا هذه لوح

ةي الآلال تاين تان تان تان ان الماساب دنت الأمانية عام الثانية التالية تم ملابات أولان أعيمته من معت $\cup$  معدد عامل من من ميدة تاريما $\cup$ والم ميدين في عيمرية أن على مي امك ققيقا الأفال المعان المعالم في الأقال في الأفاق التي توكير المالم الما Cisco يلخت .فرتحم مجرتم اهمدقي يتلا ةيفارتحالا ةمجرتلا عم لاحلا وه ىل| اًمئاد عوجرلاب يصوُتو تامجرتلl مذه ققد نع امتيلوئسم Systems ارامستناه انالانهاني إنهاني للسابلة طربة متوقيا.